**1** Unpacking Udpakning Pakkauksesta poistaminen Utpakking Packa upp

Scroll down to select a language. Rul ned, for at vælge sproget. Vieritä alas valitaksesi kielen. Bla nedover for å velge et språk. Skrolla ner för att välja språk.

C

Tænd. Käynnistä. Slå på. Slå på.

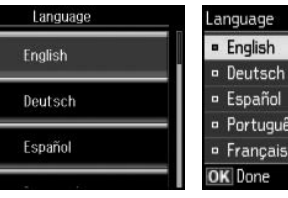

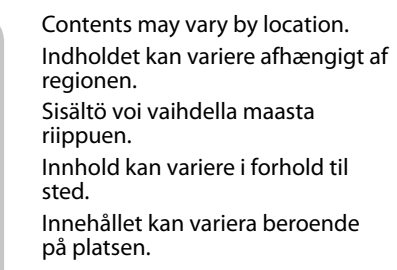

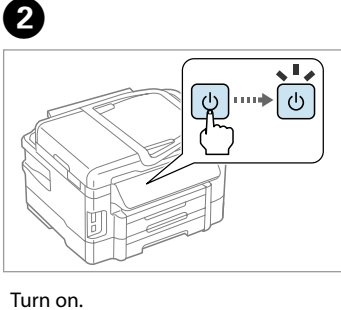

Das Gerät ist nicht für die Benutzung im unmittelbaren Gesichtsfeld am Bildschirmarbeitsplatz vorgesehen.<br>Um störende Reflexionen am Bildschirmarbeitsplatz zu vermeiden, darf dieses Produkt nicht im<br>unmittelbaren Gesichtsf EEE Yönetmeliğine Uygundur.

Обладнання відповідає вимогам Технічного регламенту обм

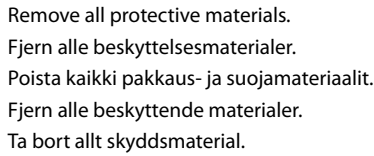

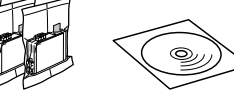

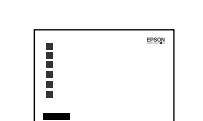

### аднання вдновідає вямотам техни пого ре<br>овин в електричному та електронному обл **Информация об изготовителе**

Do not open the ink cartridge package until you are ready to install it in the product. The cartridge is vacuum packed to maintain its reliability. Undlad at åbne pakken med blækpatronen, før du er klar til at installere den i produktet. Patronen er vakuumpakket for at bevare dens pålidelighed.

Maschinenlärminformations-Verordnung 3. GPSGV: Der höchste Schalldruckpegel beträgt 70 dB(A) oder weniger gemäss EN ISO 7779.

Seiko Epson Corporation (Япония) Юридический адрес: 4-1, Ниси-Синздюку, 2-Чоме, Синздюку-ку, Токио, Япония Срок службы: 3 года

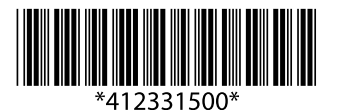

lere<br>patroner<br>lera<br>patronerna<br>**1990** Installing the Ink **Cartridges** Installation af blækpatronerne Mustepatruunoiden asentaminen Installere blekkpatroner Installera bläckpatronerna

Älä avaa mustepatruunan pakkausta ennen kuin olet valmis asentamaan tuotteen. Mustepatruuna on tyhjiöpakattu luotettavuuden varmistamiseksi.

© 2012 Seiko Epson Corporation. All rights reserved. Printed in XXXXXX

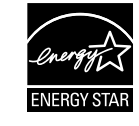

Ikke åpne blekkpatronpakken før du er klar til å sette den på plass i produktet. Blekkpatronen er vakuumpakket for å sikre pålitelighet. Öppna inte bläckpatronens förpackning förrän du är redo att installera bläckpatronen i produkten. Bläckpatronen är vakuumförpackad för att hålla sig längre vid förvaring.

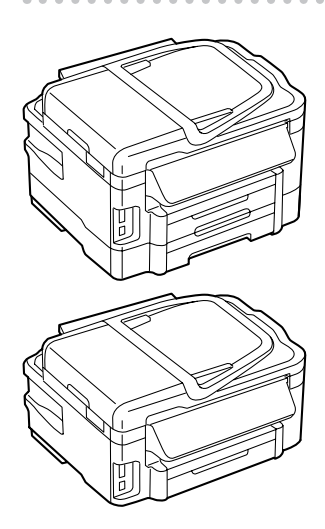

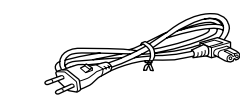

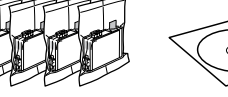

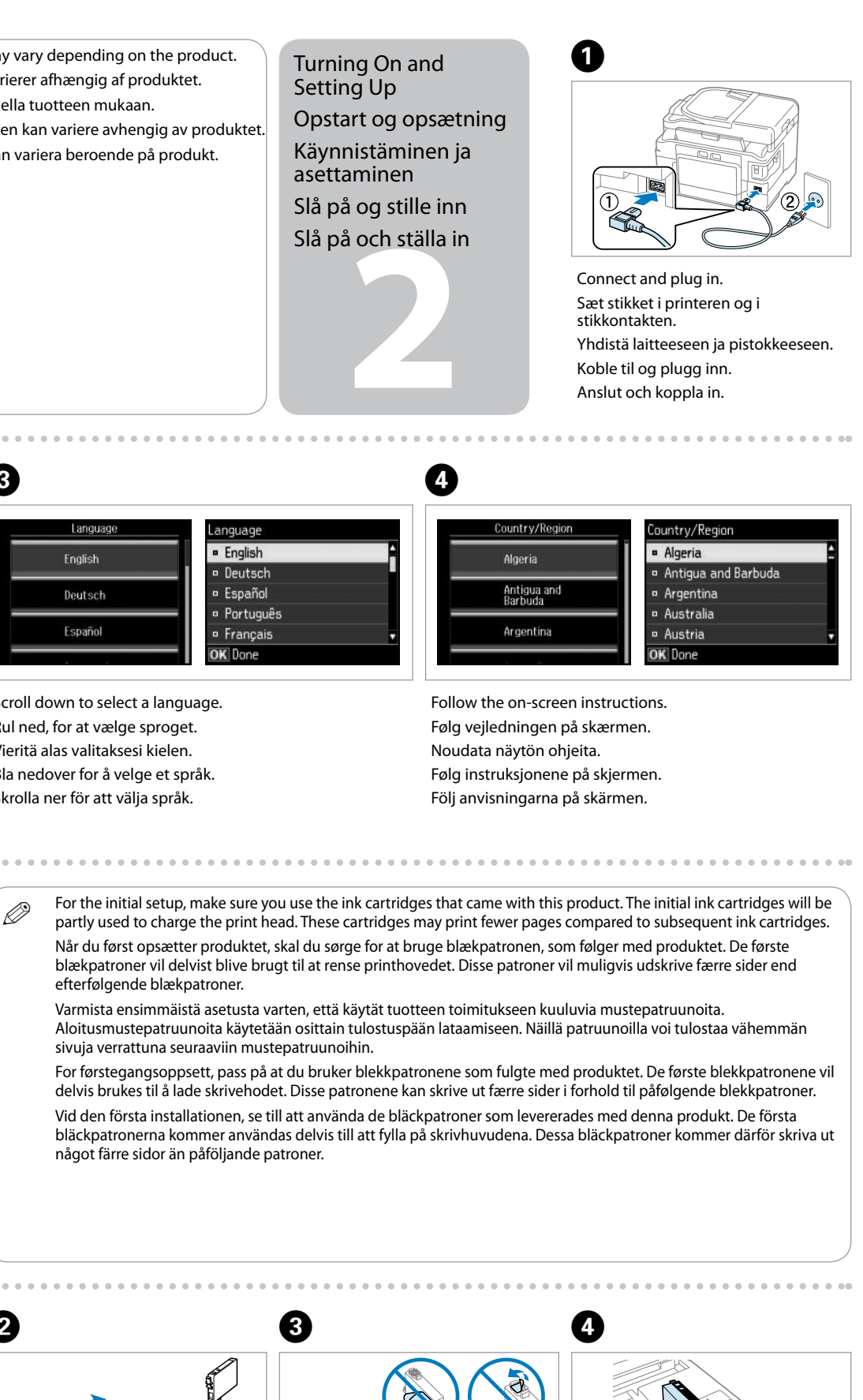

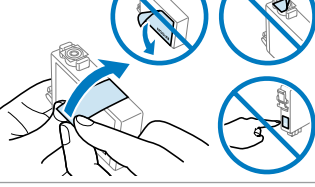

efterfølgende blækpatroner.

sivuja verrattuna seuraaviin mustepatruunoihin.

något färre sidor än påföljande patroner.

Q The illustrations in this guide may vary depending on the product. Billederne i denne vejledning varierer afhængig af produktet. Tämän oppaan kuvitus voi vaihdella tuotteen mukaan. Illustrasjonene i denne håndboken kan variere avhengig av produktet. Illustrationerna i denna guide kan variera beroende på produkt.

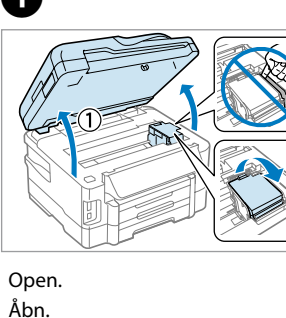

Avaa. Åpne. Öppna.

A

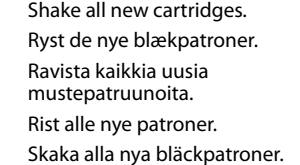

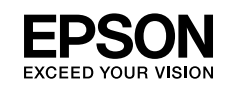

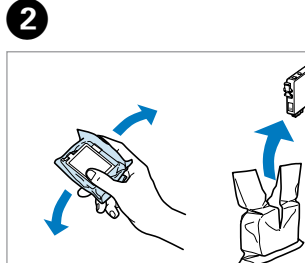

Remove yellow tape. Fjern den gule tape. Poista keltainen teippi. Fjern gul tape. Ta bort den gula tejpen.

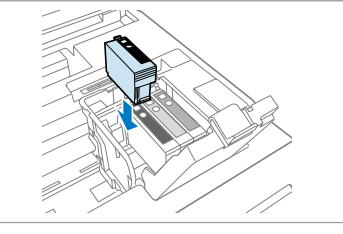

Install the ink cartridges. Sæt blækpatronerne i. Asenna mustepatruunat. Installer blekkpatronene. Installera bläckpatronerna.

# WF-3520 Series WF-3530 Series WF-3540 Series

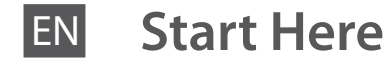

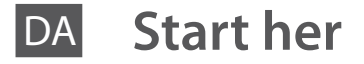

### FI **Aloita tästä**

NO **Start her**

SV **Starta här**

**Windows**

**Mac**

**A**

**B**

Do not connect the USB cable until you are instructed to do so. Tilslut ikke USB-kablet, før du bliver bedt om det. Älä liitä USB-kaapelia ennen kuin niin kehotetaan tekemään. Ikke koble til USB-kabelen før du blir bedt om å gjøre det. Anslut inte USB-kabeln innan du ombeds göra så.

Wait until the charging is finished. Vent indtil opladningen er færdig. Odota, kunnes lataus on valmis. Vent til ladingen er fullført. Vänta tills laddningen är klar.

**4** Connecting to the Computer Tilslutning til computeren Yhdistäminen tietokoneeseen Koble til datamaskinen Anslut till dator

......................

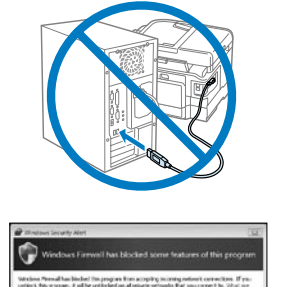

Close slowly. Ink charging starts. Luk langsomt. Blækpatronen starter. Sulje hitaasti. Musteen lataus alkaa. Lukk sakte. Blekkladingen starter. Stäng försiktigt. Laddning av

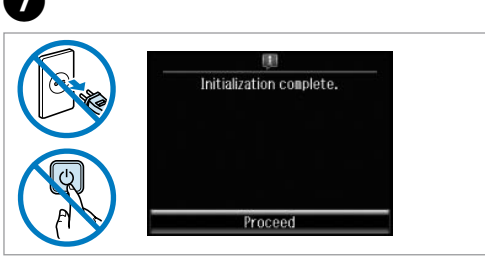

bläckpatroner startas.

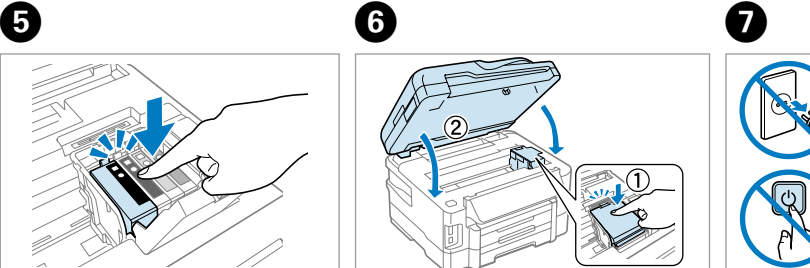

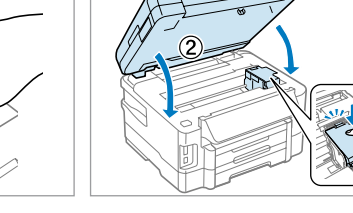

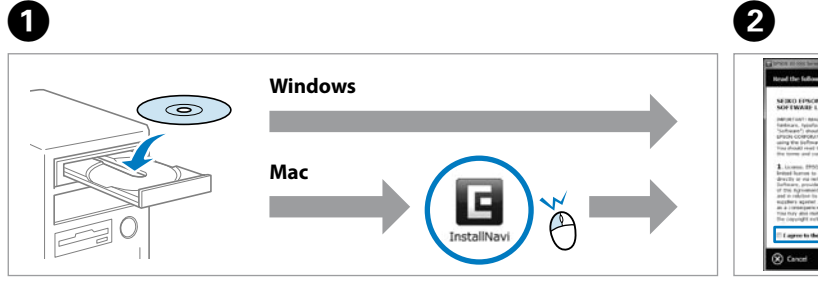

If the Firewall alert appears, allow access for Epson applications. Hvis du ser en Firewall-meddelelse komme frem skal du tillade, at Epson programmerne kan køre.

Jos palomuurihälytys tulee näkyviin, salli Epsonin sovellusten käyttää verkkoa.

Dersom brannmurvarsel vises, gi tilgang til Epson-programmer. Om brandväggsvarning visas, tillåt åtkomst för Epson-program.

Now install CD and follow the instructions. Sæt nu cd'en i, og følg instruktionerne. Asenna nyt CD-levy ja toimi ohjeiden mukaisesti. Installer deretter CD-en og følg instruksene. Installera nu CD-skivan och följ instruktionerna.

Insert. Isæt. Työnnä sisään. Sett inn. För in.

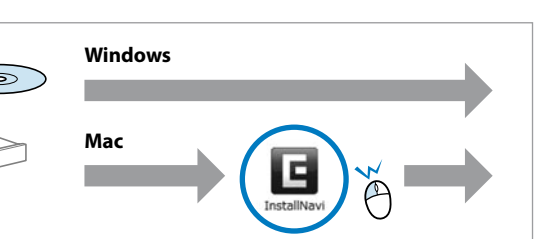

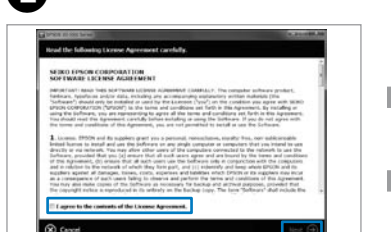

Check and proceed. Tjek og fortsæt. Valitse ja jatka. Kontroller og fortsett. Markera och fortsätt.

Press down until it clicks. Tryk ned indtil den klikker. Paina alas, kunnes kuulet naksahduksen. Trykk ned til den klikker. Tryck ner tills du hör ett klick.

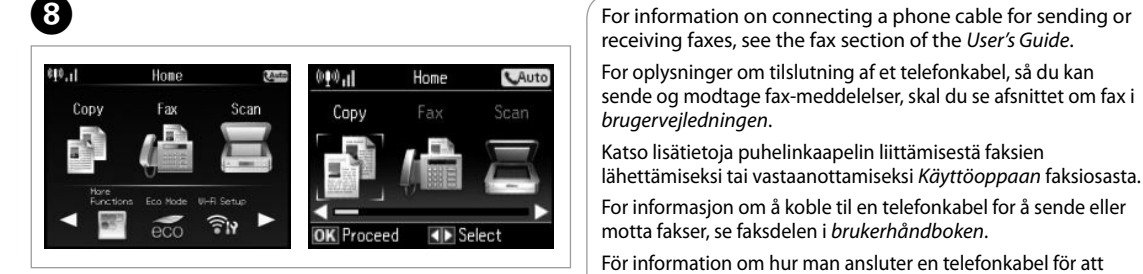

skicka eller ta emot fax, se fax-sektionen i *Användarhandbok*.

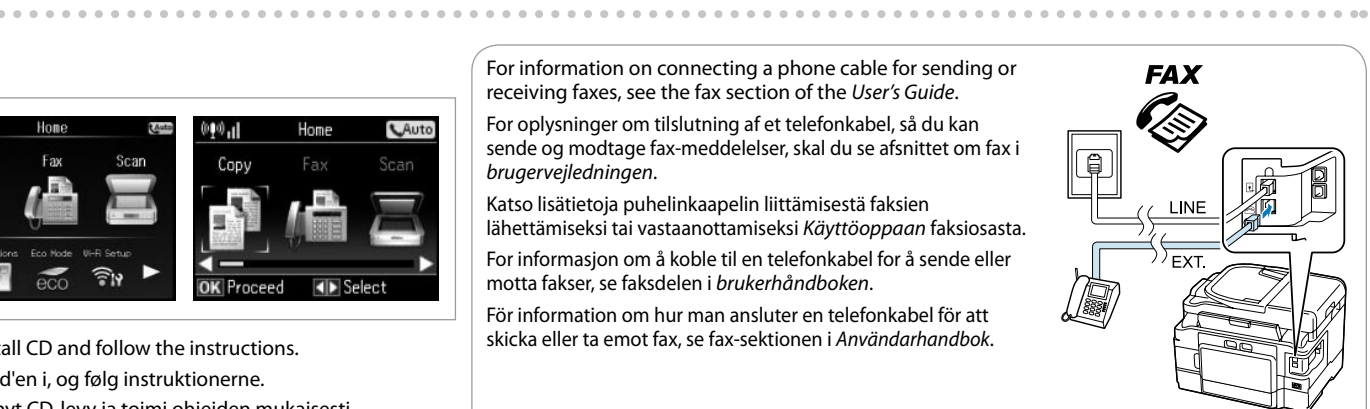

No online manuals? & Insert the CD and select **Epson Online Guides** in the installer screen. Ingen online vejledninger?  $\Rightarrow$  Sæt cd'en i og vælg **Epsons online vejledninger** på installationsskærmen. Ei online-käyttöoppaita? & Aseta CD levykelkkaan ja valitse asennusnäytössä **Epson-verkko-oppaat**. Ingen håndbøker på Internett? → Sett inn CD-en og velg **Håndbøker for Epson på Internett** på

四 installasjonsskjermen.

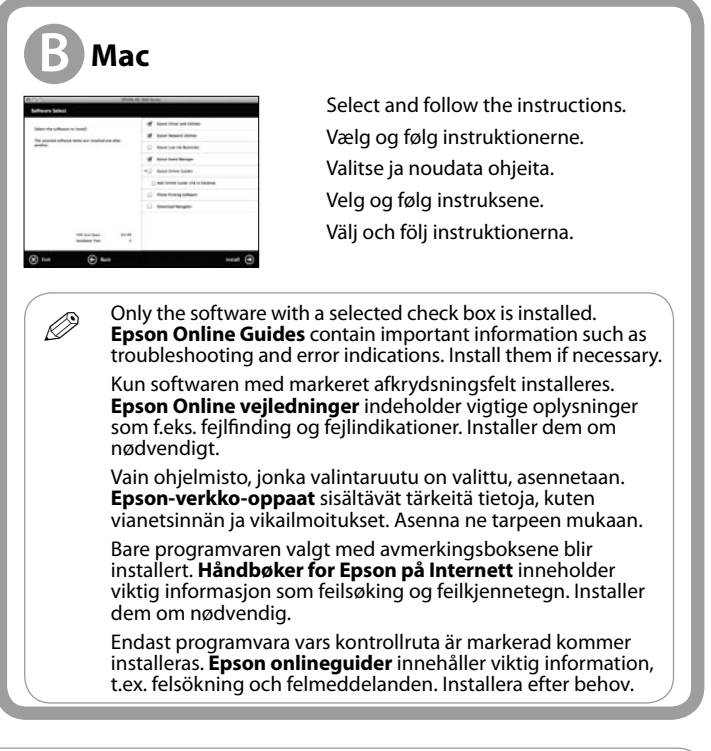

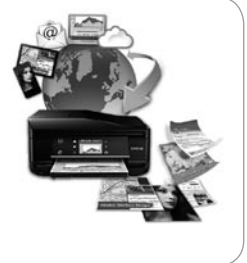

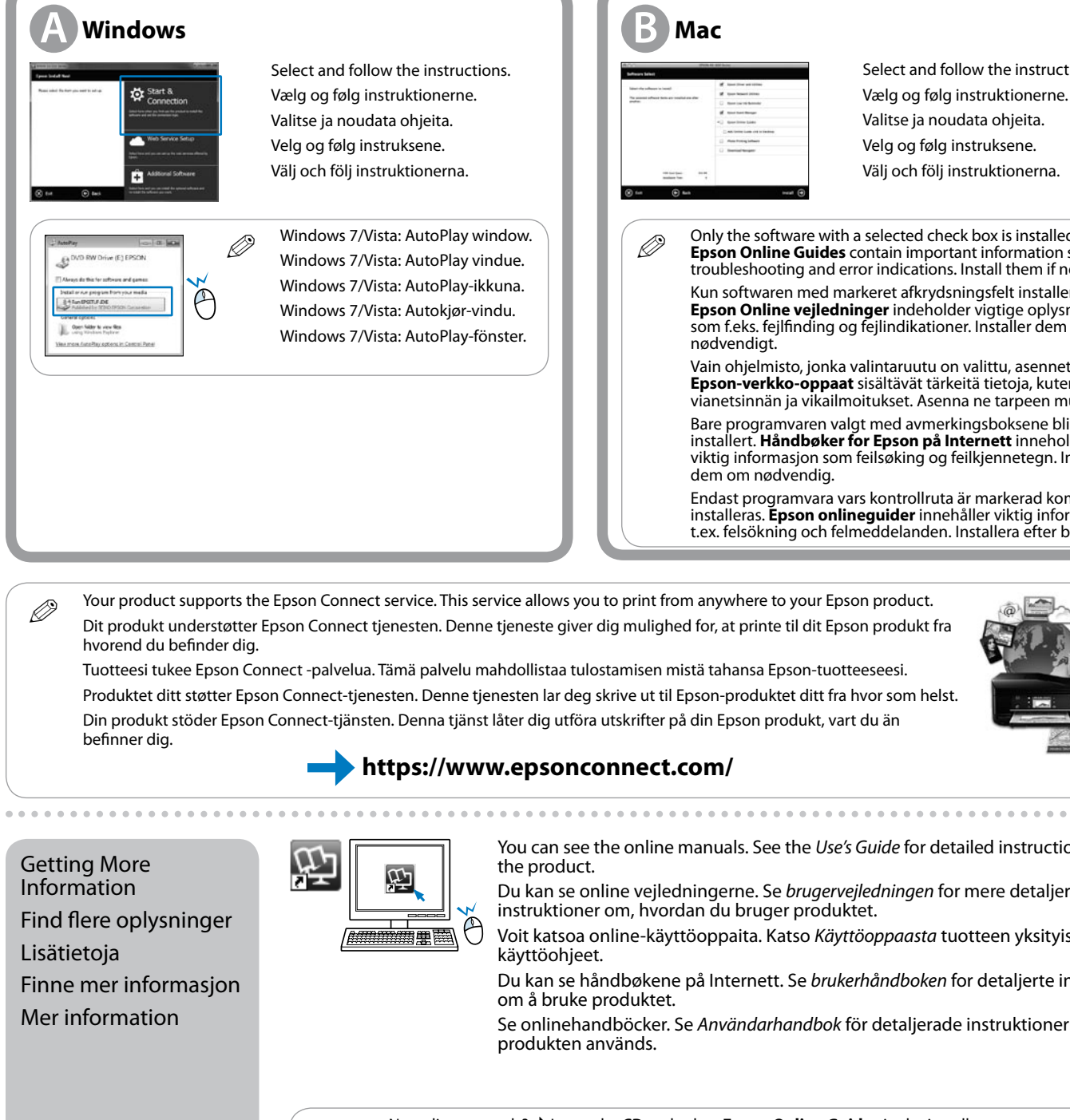

You can see the online manuals. See the *Use's Guide* for detailed instructions on using

Du kan se online vejledningerne. Se *brugervejledningen* for mere detaljerede instruktioner om, hvordan du bruger produktet.

Voit katsoa online-käyttöoppaita. Katso *Käyttöoppaasta* tuotteen yksityiskohtaiset

Du kan se håndbøkene på Internett. Se *brukerhåndboken* for detaljerte instrukser

käyttöohjeet. om å bruke produktet. produkten används.

Se onlinehandböcker. Se *Användarhandbok* för detaljerade instruktioner om hur

Inga onlinehandböcker? & Sätt i CD:n och välj **Epson onlineguider** i installationsskärmen.

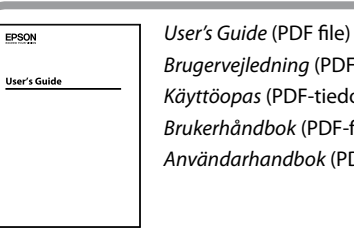

*Brugervejledning* (PDF fil) *Käyttöopas* (PDF-tiedosto) *Brukerhåndbok* (PDF-fil) *Användarhandbok* (PDF-fil)

*Epson Connect guide* (PDF file)

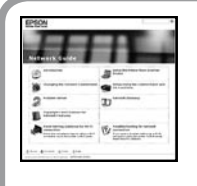

*Epson Connect vejledning*  $(PDFf)$ *Epson Connect -opas* (PDF-tiedosto) *Epson Connect-håndbok* (PDF-fil) *Epson anslutningsguide* (PDF-fil)

警

*Network Guide* (HTML file) *Netværksvejledning* (HTML fil) *Verkko-opas* (HTML-tiedosto) *Nettverkshåndbok* (HTML-fil) *Nätverkshandbok* (HTML-fil)

Bir dil seçmek için aşağı kaydırın. Κυλήστε προς τα κάτω για να επιλέξετε γλώσσα. Podrsajte dol in izberite jezik. Pomaknite se dolje i odaberite jezik. Лизгајте надолу за да изберете јазик. Skrolujte naniže da odaberete jezik.

**1**<br>**1**<br>**1**<br>**1**<br>**1**<br>**1** Paketi Açma Αποσυσκευασία Odstranjevanje embalaže Otvaranje pakiranja Распакување Raspakivanje

C

Gücü açın. Ενεργοποιήστε. Vklopite. Uključite. Вклучете. Uključite.

İçerik yere göre değişiklik gösterebilir. Τα περιεχόμενα μπορεί να διαφέρουν ανά περιοχή. Vsebina je odvisna od območja. Sadržaj pakiranja može se razlikovati ovisno o lokaciji. Содржината може да се разликува во зависност од локацијата.

Sadržaj se može razlikovati u zavisnosti od lokacije.

Das Gerät ist nicht für die Benutzung im unmittelbaren Gesichtsfeld am Bildschirmarbeitsplatz vorgesehen.<br>Um störende Reflexionen am Bildschirmarbeitsplatz zu vermeiden, darf dieses Produkt nicht im<br>unmittelbaren Gesichtsf EEE Yönetmeliğine Uygundur.

Обладнання відповідає вимогам Технічного регламенту обмеження використання деяких небезпечни<br>речовин в електричному та електронному обладнанні. речовин в електричному та електронному обладнанні.

**Информация об изготовителе**<br>Seiko Epson Corporation (Япония)<br>Юридический адрес: 4-1, Ниси-Синздюку, 2-Чоме, Синздюку-ку, Токио, Япония<br>Срок службы: 3 года

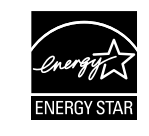

Tüm koruyucu malzemeleri çıkarın. Αφαιρέστε τυχόν προστατευτικά υλικά. Odstranite ves zaščitni material. Uklonite sav zaštitni materijal. Извадете го целиот заштитен материјал. Uklonite sve zaštitne materijale.

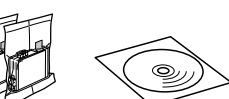

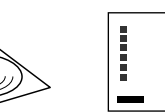

B

Maschinenlärminformations-Verordnung 3. GPSGV: Der höchste Schalldruckpegel beträgt 70 dB(A) oder weniger gemäss EN ISO 7779.

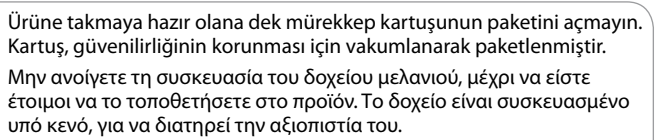

Embalaže s kartušo ne odpirajte, dokler je ne boste namestili v izdelek. Kartuša je vakuumsko pakirana, da zagotavlja zanesljivost.

> m<br>алирање на<br><sup>риџите</sup> со<br>iranje kartric<br>stilom<br>stilom Инсталирање на кертриџите со мастило

Ne otvarajte pakiranje spremnika s tintom dok ga ne budete spremni umetnuti u proizvod. Spremnik je u vakuumiranom pakiranju radi očuvanja njegove pouzdanosti.

Не отворајте го пакувањето со кертриџот со мастило сè додека не сте подготвени за негово инсталирање во производот. Кертриџот е спакуван под вакуум за да ја задржи својата постојаност.

Nemojte otvarati pakovanje kartridža sa mastilom dok ne budete spremni da ga instalirate u proizvod. Kartridž se isporučuje u vakuumiranom pakovanju radi održavanja njegove pouzdanosti.

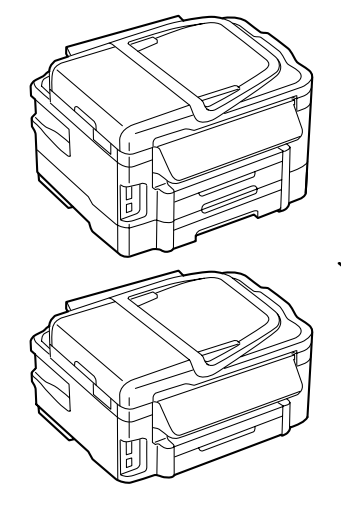

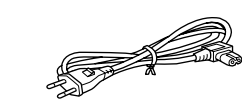

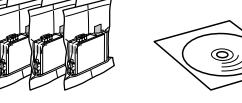

daha az sayfa basabilir.

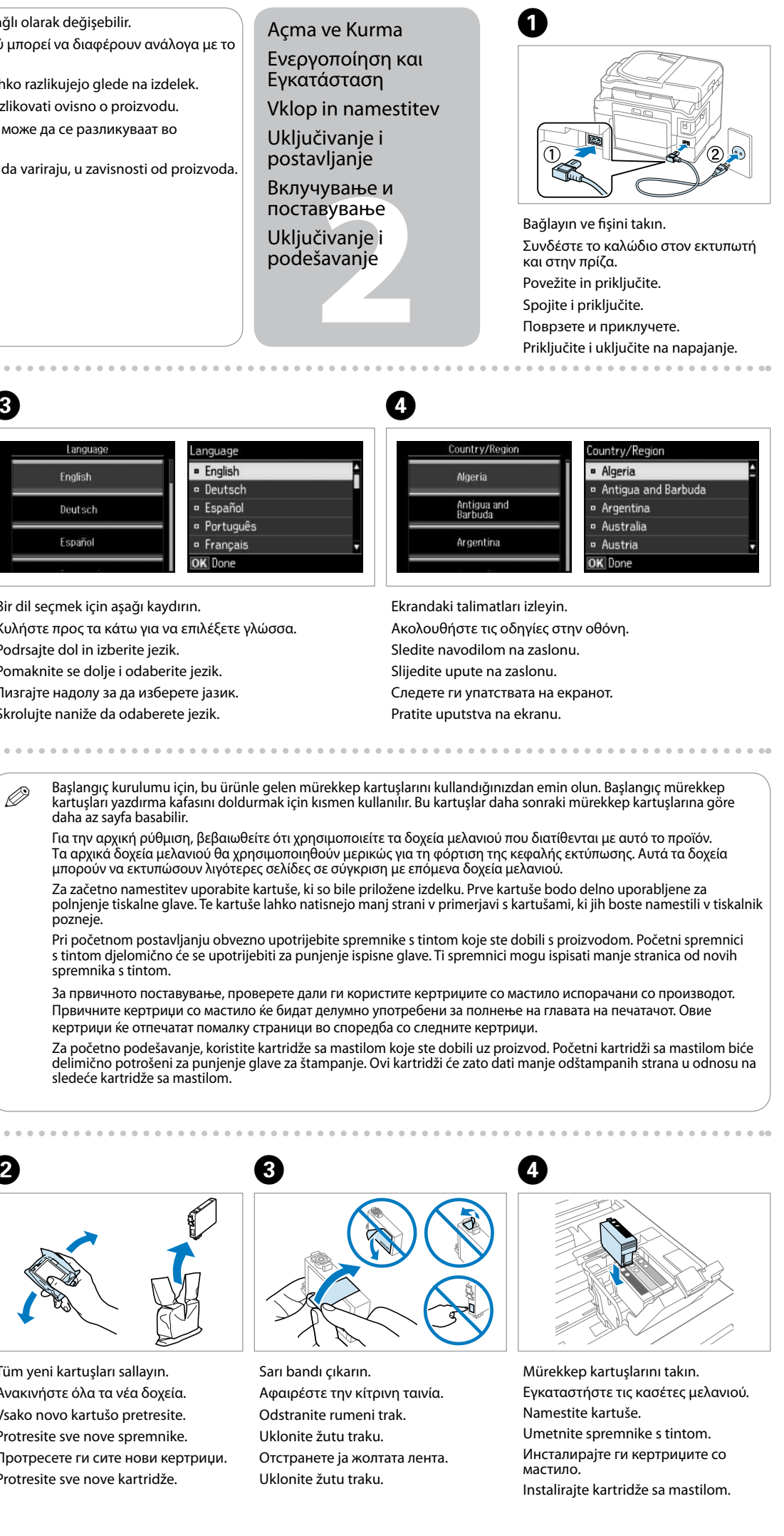

spremnika s tintom.

sledeće kartridže sa mastilom.

pozneje

- Q Bu kılavuzdaki çizimler ürüne bağlı olarak değişebilir. Οι εικόνες του παρόντος οδηγού μπορεί να διαφέρουν ανάλογα με το προϊόν.
	- Ilustracije v tem priročniku se lahko razlikujejo glede na izdelek.
	- Slike u ovom vodiču mogu se razlikovati ovisno o proizvodu. Илустрациите во ова упатство може да се разликуваат во
	- зависност од производот.

Ilustracije u ovom vodiču mogu da variraju, u zavisnosti od proizvoda.

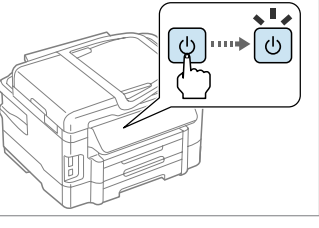

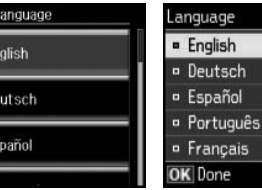

Mürekkep Kartuşlarını

Takma

Τοποθέτηση των δοχείων μελανιού Namestitev kartuš

.......................

Umetanje spremnika s tintom

Instaliranje kartridža sa mastilom

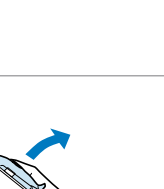

Açın. Ανοίξτε. Odprite. Otvorite. Отворете. Otvorite.

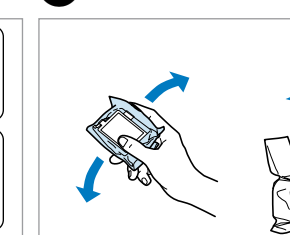

 $\boldsymbol{Q}$ 

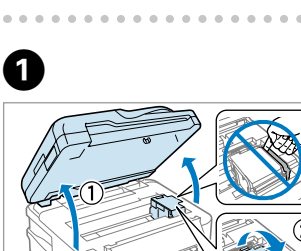

Tüm yeni kartuşları sallayın. Ανακινήστε όλα τα νέα δοχεία.

Vsako novo kartušo pretresite. Protresite sve nove spremnike.

Протресете ги сите нови кертриџи.

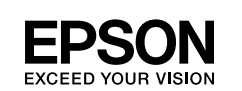

Protresite sve nove kartridže.

# WF-3520 Series WF-3530 Series WF-3540 Series

- TR **Buradan Başlayın**
- EL **Ξεκινήστε εδώ**
- SL **Začnite tukaj**
- **Počnite ovdje**
- МК **Почнете оттука**
- SR **Počnite ovde**

USB kablosunu bağlamak için talimat verilene kadar kabloyu bağlamayın. Μη συνδέσετε το καλώδιο USB, μέχρι να σας ζητηθεί. Kabla USB ne povezujte, dokler niste pozvani. Ne priključujte USB kabel dok se to od vas ne zatraži. Не поврзувајте го USB-кабелот додека не добиете упатство да го сторите тоа. Nemojte povezivati USB kabl dok se to od vas ne zatraži.

Če se prikaže opozorilo požarnega zidu, dovolite dostop vsem aplikacijam **Epson** 

Şarj bitene kadar bekleyin. Περιμένετε μέχρι να ολοκληρωθεί η φόρτωση. Počakajte, da se začetno polnjenje konča. Pričekajte da punjenje završi. Почекајте да заврши полнењето. Sačekajte dok se punjenje ne završi.

 $\mathbf{8}$ 

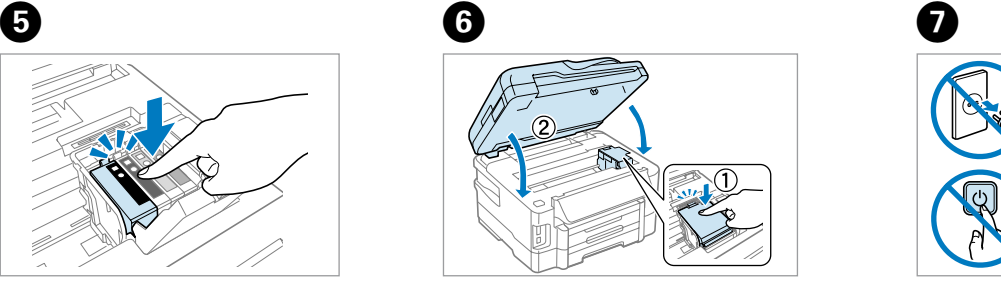

Yavaşça kapatın. Mürekkep şarjı başlar. Κλείστε αργά. Ξεκινά η φόρτωση μελανιού. Počasi zaprite. Prične se polnjenje črnila. Polako zatvorite. Započinje punjenje tintom. Затворете полека. Полнењето со мастило започнува. Zatvorite pažljivo. Punjenje mastila počinje.

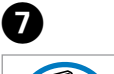

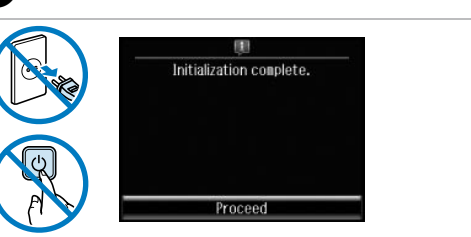

Güvenlik duvarı uyarısı görünürse, Epson uygulamalarının erişimine izin verin. Εάν εμφανιστεί η ειδοποίηση Τοίχος ασφαλείας, να επιτρέπεται η πρόσβαση στις εφαρμογές Epson.

Ako se pojavi upozorenje vatrozida, dopustite pristup Epsonovim aplikacijama. ,<br>Ако се појави известувањето за Огнен ѕид, дозволете им пристап на апликациите на Epson.

Ukoliko se pojavi upozorenje zaštitnog zida, dozvolite pristup Epson aplikacijama.

Bilgisayara Bağlama

Σύνδεση στον υπολογιστή Povezovanje z računalnikom Povezivanje s računalom Поврзување со компјутерот Povezivanje sa računarom

Şimdi, CD'yi takın ve talimatları izleyin.

alom<br>зување со<br>јутерот<br>zivanje sa<br>arom<br>arom

Τώρα, εγκαταστήστε το CD και ακολουθήστε τις οδηγίες. Vstavite CD in sledite navodilom. Sada instalirajte CD i držite se uputa.

Сега инсталирајте го CD-то и следете ги упатствата. Sada instalirajte CD i pratite uputstva.

Εισαγάγετε. Vstavite. Umetnite. Вметнете. Umetnite.

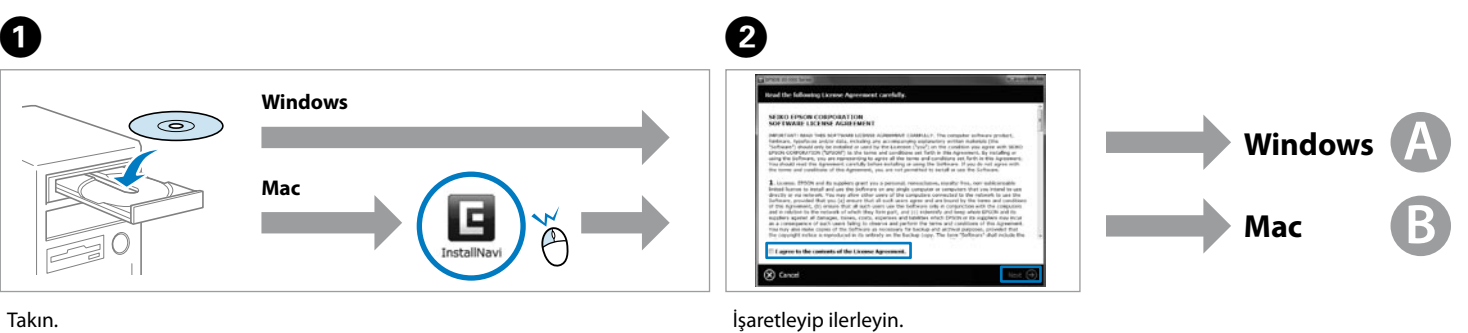

**Com** 

Ελέγξτε και συνεχίστε. Odkljukajte in nadaljujte. Provjerite i nastavite. Проверете и продолжете. Proverite i nastavite.

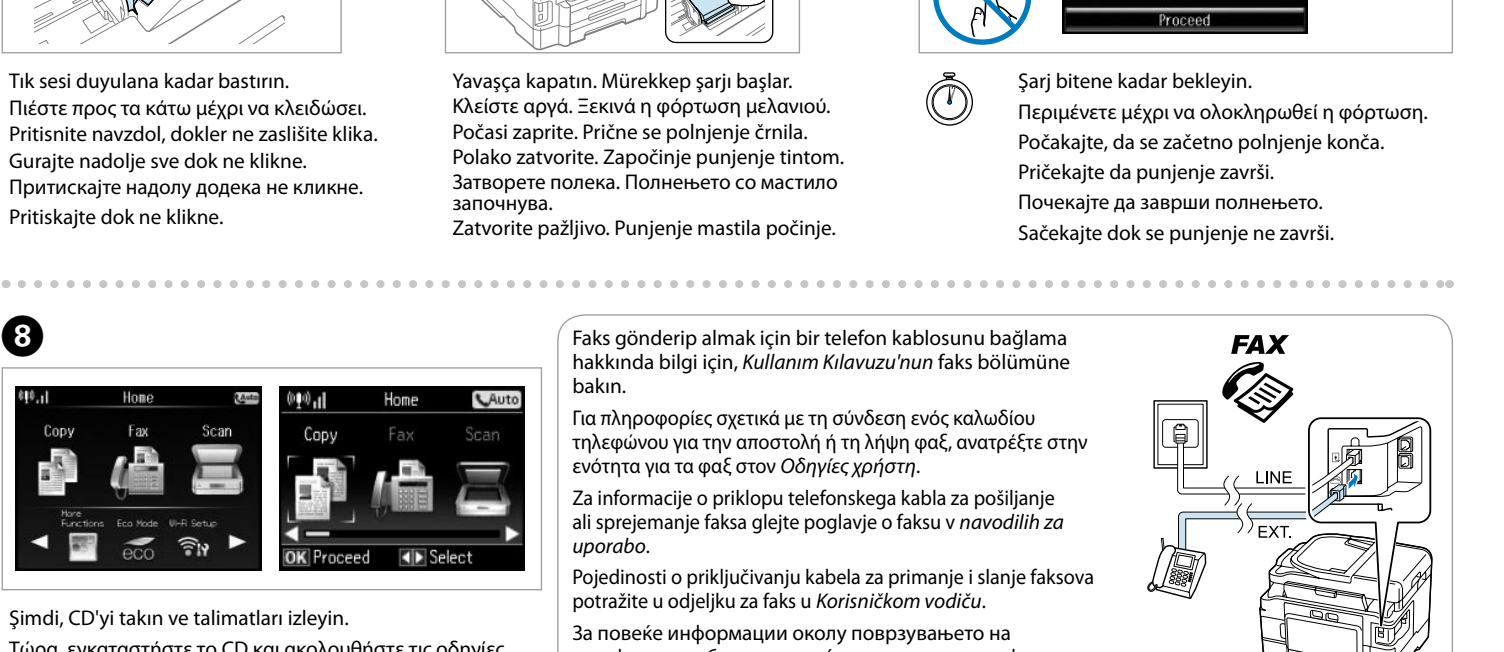

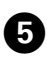

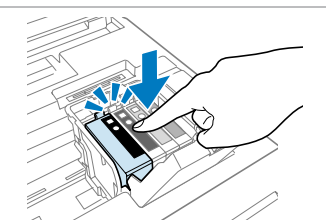

Tık sesi duyulana kadar bastırın. Πιέστε προς τα κάτω μέχρι να κλειδώσει. Pritisnite navzdol, dokler ne zaslišite klika. Gurajte nadolje sve dok ne klikne. Притискајте надолу додека не кликне. Pritiskajte dok ne klikne.

Faks gönderip almak için bir telefon kablosunu bağlama hakkında bilgi için, *Kullanım Kılavuzu'nun* faks bölümüne bakın.

Για πληροφορίες σχετικά με τη σύνδεση ενός καλωδίου τηλεφώνου για την αποστολή ή τη λήψη φαξ, ανατρέξτε στην ενότητα για τα φαξ στον *Οδηγίες χρήστη*. Za informacije o priklopu telefonskega kabla za pošiljanje

ali sprejemanje faksa glejte poglavje o faksu v *navodilih za uporabo*.

Pojedinosti o priključivanju kabela za primanje i slanje faksova potražite u odjeljku za faks u *Korisničkom vodiču*.

За повеќе информации околу поврзувањето на телефонски кабел за испраќање или примање факсови, погледнете во делот за факс во *Упатство за корисникот*. Za informacije o povezivanju telefonskog kabla za slanje ili primanje faksova, pogledajte odeljak za faksove u *Korisničkom vodiču*.

- 
- 
- 
- 
- 
- Χωρίς ηλεκτρονικά εγχειρίδια; & Εισάγετε το CD και επιλέξτε **Οδηγοί της Epson στο Διαδίκτυο** στην οθόνη
- Brez spletnih vodnikov? & Vstavite CD in na namestitvenem zaslonu izberite **Spletni vodniki Epson**. Nema priručnika na internetu? & Umetnite CD i na zaslonu programa za instalaciju odaberite **Epsonovi**
- Нема упатства на интернет? **→** Вметнете го CD-то и изберете **Електронски упатства Epson** од екранот
- Nema uputstava na Internetu? **→** Ubacite CD i odaberite **Epsonovi interaktivni vodiči** na ekranu za

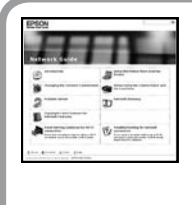

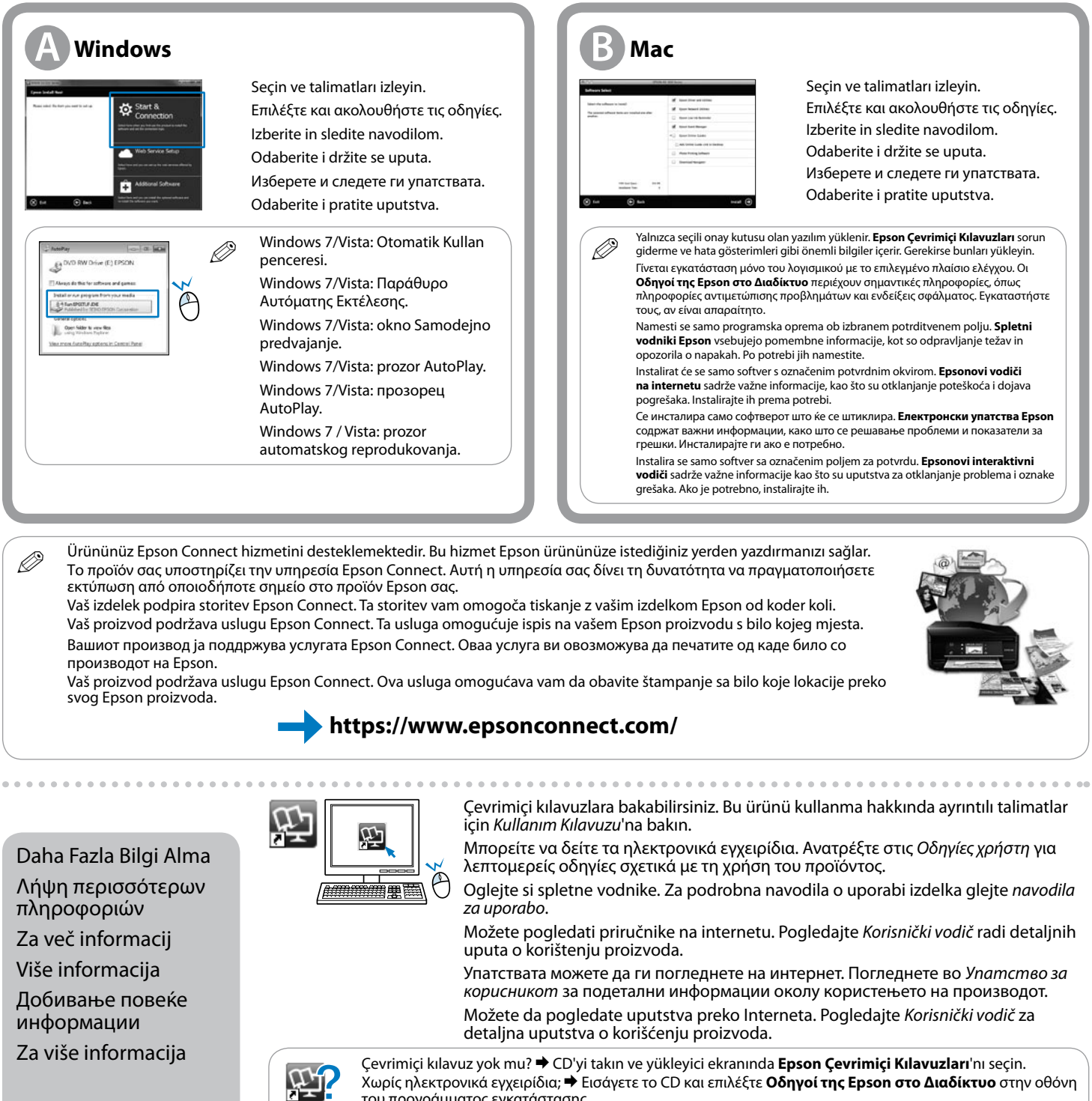

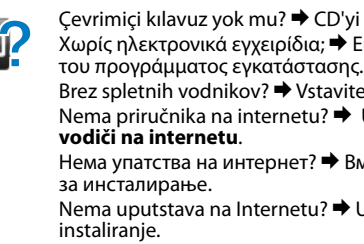

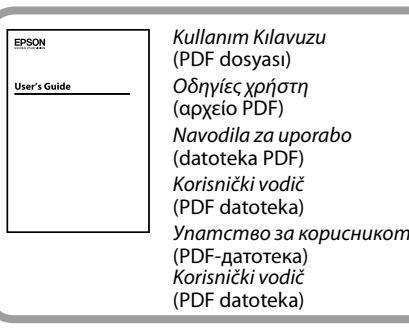

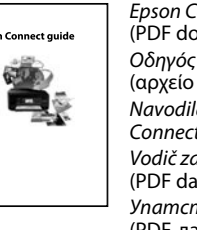

*Epson Connect kılavuzu* (PDF dosyası) *Οδηγός του Epson Connect* (αρχείο PDF) *Navodila za uporabo Epson Connect* (datoteka PDF) *Vodič za Epson Connect* (PDF datoteka) *Упатство Epson Connect* (PDF-датотека) *Epson vodič za povezivanje* (PDF datoteka)

*Ağ Kılavuzu* (HTML dosyası) *Οδηγός χρήσης σε δίκτυο* (αρχείο HTML) *Omrežni vodič* (datoteka HTML) *Mrežni vodič* (HTML datoteka) *Мрежно упатство* (HTML-датотека) *Mrežni vodič* (HTML datoteka)